# **International Students**

To maximize adoption of the **GlobalPay for Students** platform we recommend making it easy for students to find the instructions by placing them in a highly visible place.

The preferred payment process for an international student to pay their tuition and fees is through **GlobalPay for Students** payments platform. This option allows you to pay your student fees in the currency of your choice in an efficient, secure and inexpensive manner.

To view how the process works click **[here](https://www.youtube.com/watch?v=sjGWRcsYqrU)**.

## **What are the benefits?**

We recommend having the **CONTRACTOR** animated video embedded onto D **Sections** the webpage as students are more likely to watch the video and because this way the web page doesn't look too content heavy.

- Use your own currency! Your full payment amount will still be received in Canadian dollars.
- Stop worrying about exchange rates. The rate is held in for 72 hours, so the full amount arrives every time.
- The exchange rate is very competitive when compared to your financial institution's retail rates.
- There are NO transaction charges from Western Union Business Solutions or [Institution Name Here].
- Save on bank and credit card fees and use an affordable local bank transfer.
- Gain payment peace of mind knowing that your funds will arrive in full, on time and without deductions or delays.

Step-by-step instructions on how to make the payment are provided just below.

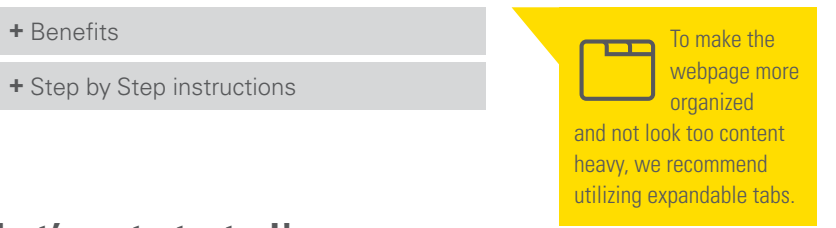

## **Let's get started!**

### **Step 1: Enter Your Student Details**

Enter your student information on the **[GlobalPay for Students](https://student.globalpay.wu.com/geo-buyer/index.xhtml)** home page.

[Click Here to Use](https://student.globalpay.wu.com/geo-buyer/index.xhtml) **GlobalPay**

### **Step 2: Enter Your Payment Amount**

Enter your payment amount in Canadian dollars.

#### **Step 3: Select Your Currency and Country\***

Select the currency you would like to pay in and your country.

### **Step 4: ObtainYour Payment Instructions**

Enter the details of the person making the payment and obtain your payment instructions.

### **Step 5: Process Your Payment Locally**

Complete your payment at your bank or with online banking using the payment instructions.

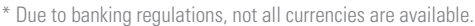

If your home currency isn't offered, you can pay in another currency, such as the U.S. dollar. If you are unable to make a payment using Foreign Currency email [studentinquiries@westernunion.com](mailto:studentinquiries@westernunion.com) or call our toll free number 1-877-218-8829 for assistance.

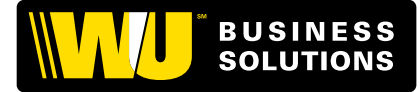

Instead of having a link posted in a sentence we recommend having a button that will redirect the student and/or parent to the platform. This will make it easier for students to locate on how to get started.